**かんたん設定ガイド 〈目次〉 Smart LEDZ Fit** iOS版

**アプリバージョン** 1.4.0

**ユーザーマニュアルバージョン** 1.4

**対応OSバージョン**

iOS 11.2以上(13.5以下)

**対応Bluetoothバージョン**

Bluetooth LE 4.0以上

対応OSバージョンに関して, 「〇〇以上」と記載している場合でも, 最新バージョンへ必ずしも対応している ものではございません。

### **Fit設定動画 【iOS版】はこちらから!**

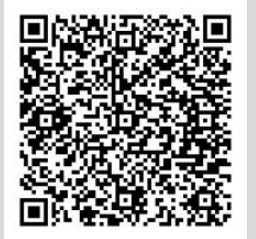

## **1. Bluetoothを有効にする**

**2. アプリをインストールする**

**3. アプリを起動する**

**準備編**

**応用編**

**4. メッシュネットワークを設定する** ネットワーク識別用のメッシュIDとメッシュパ スワードを設定します

**1. グループを作成する 基本編 1. グループを作成する**<br>複数の器具をまとめて操作するグループを 作成します

> **2. グループに器具を登録する** 登録できる器具を読み込んでグループに登 録します

**3. 器具の明るさ・光色を変更する** グループごとの操作と個別器具の操作がで きます

**・ シーン設定**

グループごとに明るさ・光色を設定し、シーン としてまとめて操作することができます 例)昼と夜、会議時 等

**・ リモコン設定** シーンの切り換えをリモコンで操作することが できます

#### **・スケジュール設定** ゲートウェイを利用して、スケジュール運転を することができます **※運転には、ゲートウェイが必要です**

※センサー設定をする場合は、ユーザーマニュアルをご参照く ださい。

# **こんなときは**

- **・ 器具の名前を変更したい ・ シーンからグループを解除したい**
- **・ 器具の登録を解除したい ・ シーン情報を上書きしたい**
- **・ グループ名を変更したい ・ 設定データを別端末に共有したい**
- **・ グループを削除したい ・ メッシュID,メッシュパスワードを 確認したい**

# **設定時の上限数**

- ◆システムの接続 上限数 照明器具、ゲートウェイ、リモコン、センサー等の合計が 10スケジュールまで 250台まで ◆スケジュールの設定上限数
- ◆リモコンの接続上限数 壁付け、ハンディを合わせて10台まで

◆ゲートウェイの接続上限数 1台のみ

◆グループの設定上限数 20グループまで

◆シーンの設定上限数 10シーンまで

- ◆スケジュール内容の上限数 10切り換えまで
- ◆センサーの登録上限数 人感センサーは、1グループに10台まで 照度センサーは、1グループに1台まで
- ◆リモコンの登録上限数 1台につき6シーンまで

### **設定・操作時の注意**

◆グループについて ・照明器具は4つのグループに重複して登録できます。 ※ただし、反応遅延による動作不具合の要因になるため、センサーを含むグループには重複登録できません。 ・センサーが登録できるのは1グループのみです。 ・人感センサーと照度センサーは、同一グループで使用できません。

### ◆シーンについて

・センサーを含むグループは登録できません。 ・同一の照明器具を重複して登録できません。

◆スケジュールについて ・センサーを含むグループは登録できません。

◆操作・設定時の注意事項

・使用端末に以下の設定がされていないとアプリが正常に動作しません。 ①設定→BluetoothがONになっていること ②設定→プライバシー →位置情報サービスがONになっていること ③設定→プライバシー →Bluetooth→SmartLEDZFitがONになっていること ④設定→SmartLEDZFit→書類ストレージがこのiPhone内となっていること **・設定を行う端末は、1つにしてください。** 複数で設定した場合、設定不良、動作不良の要因になります。 **・設定時、保存する前に端末の画面を回転させてしまうと、変更内容が保存されませんのでご注意ください。**

◆操作時の注意事項 ・操作を複数端末で行うには、予め設定データを共有させる必要があります。 ・無線モジュール1つにつき、接続できるのは1端末のみです。 ※アプリを終了しない限り、無線モジュールと端末は接続したままの状態になります。

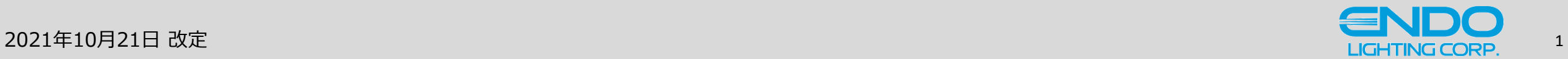

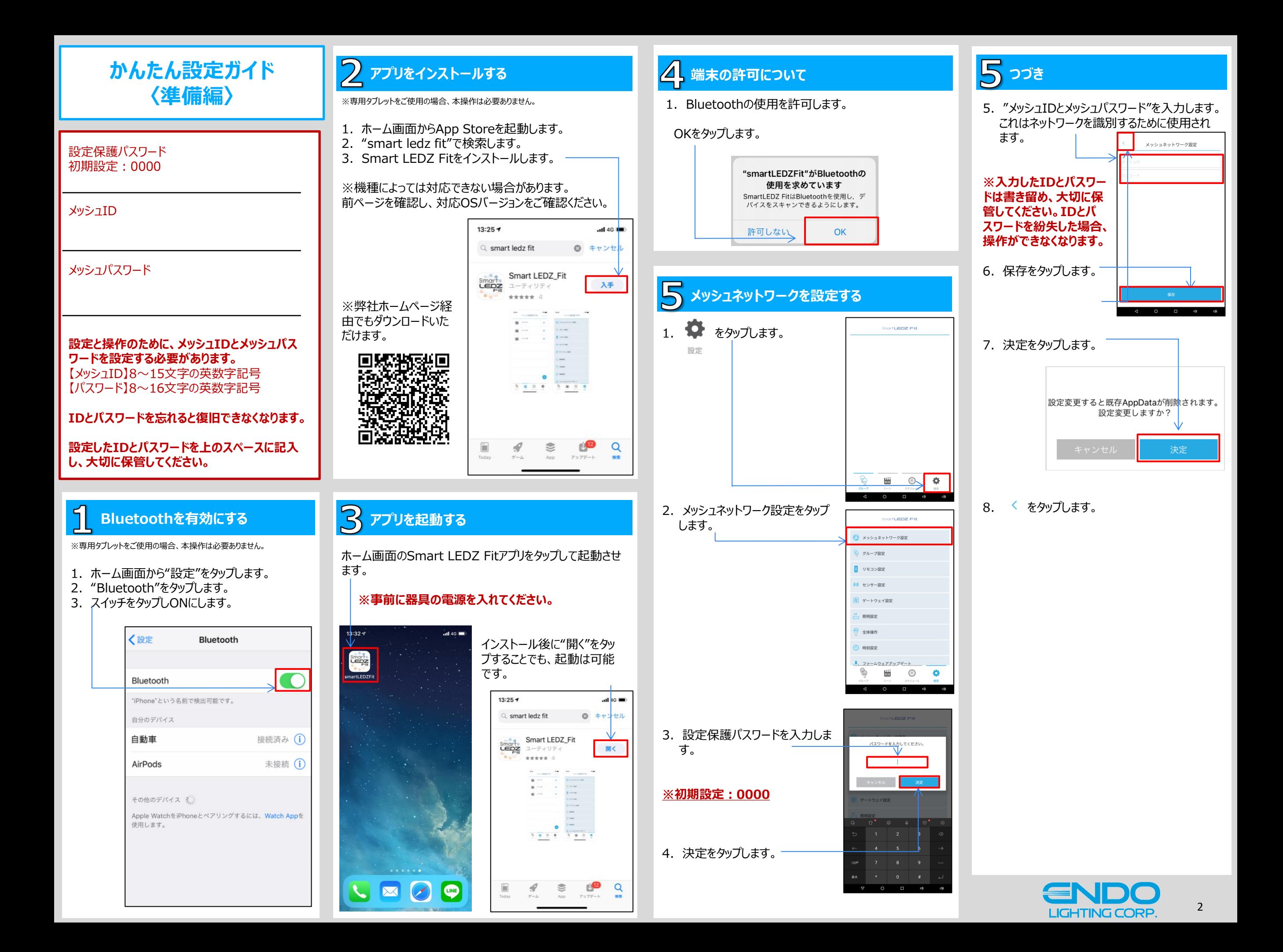

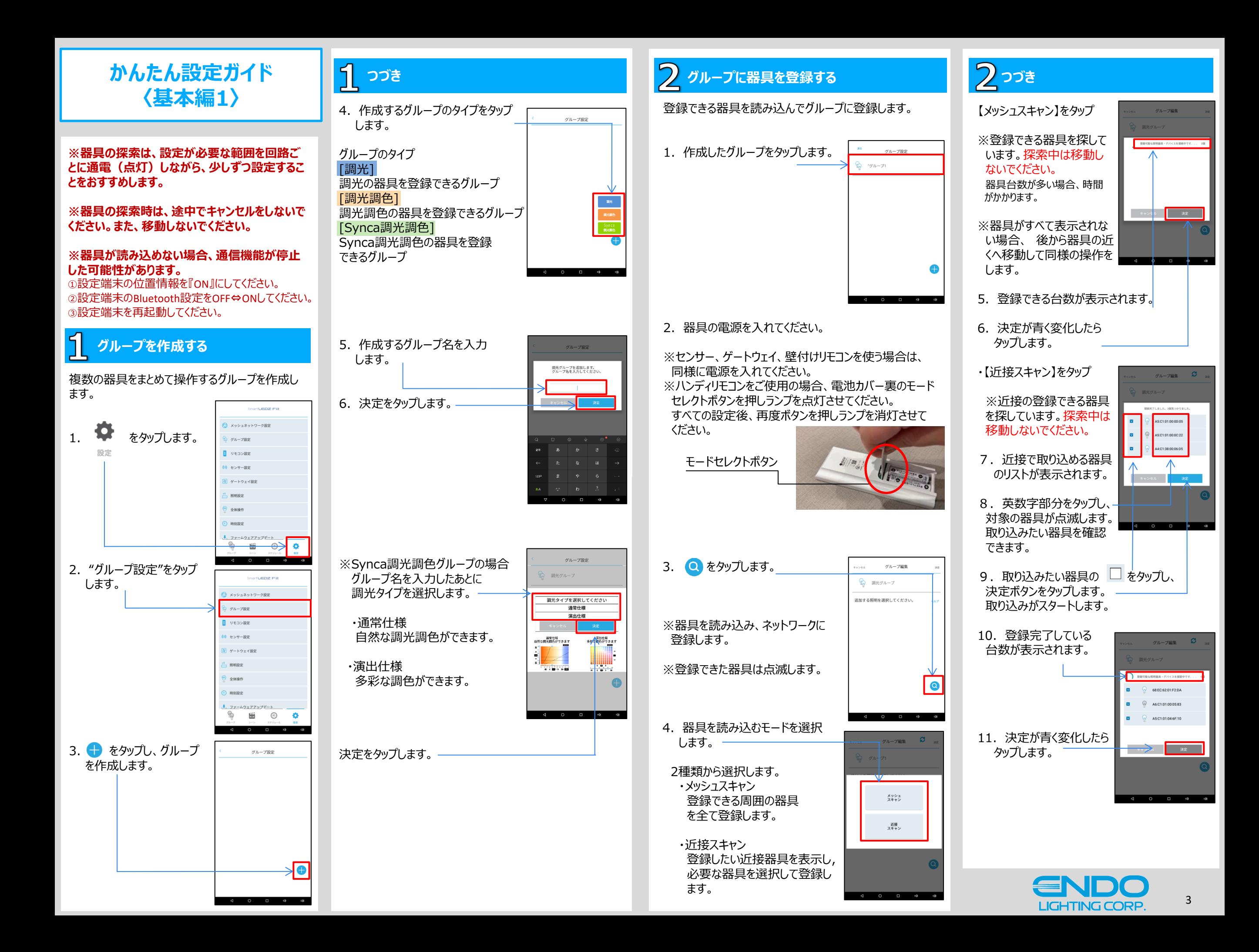

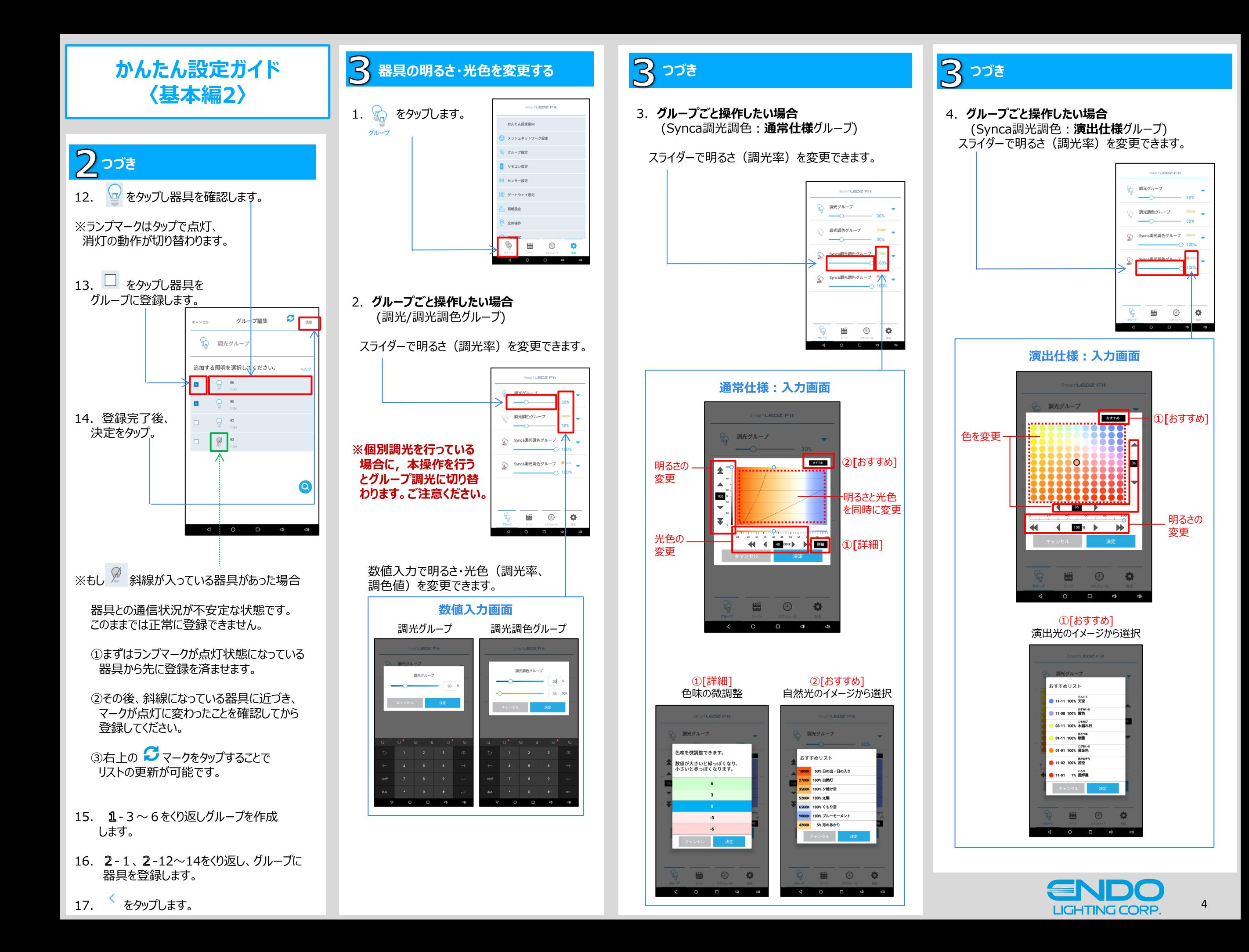

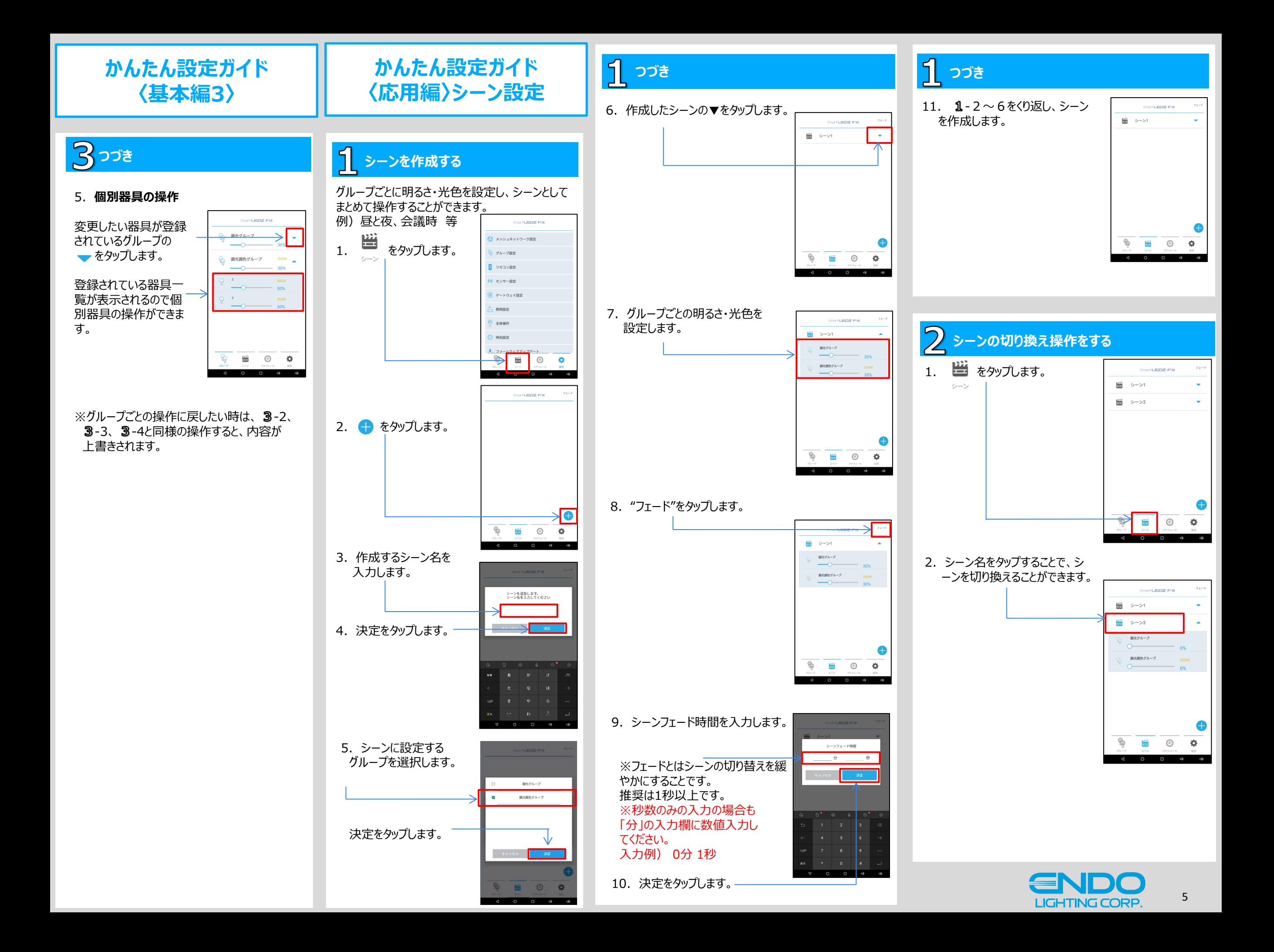

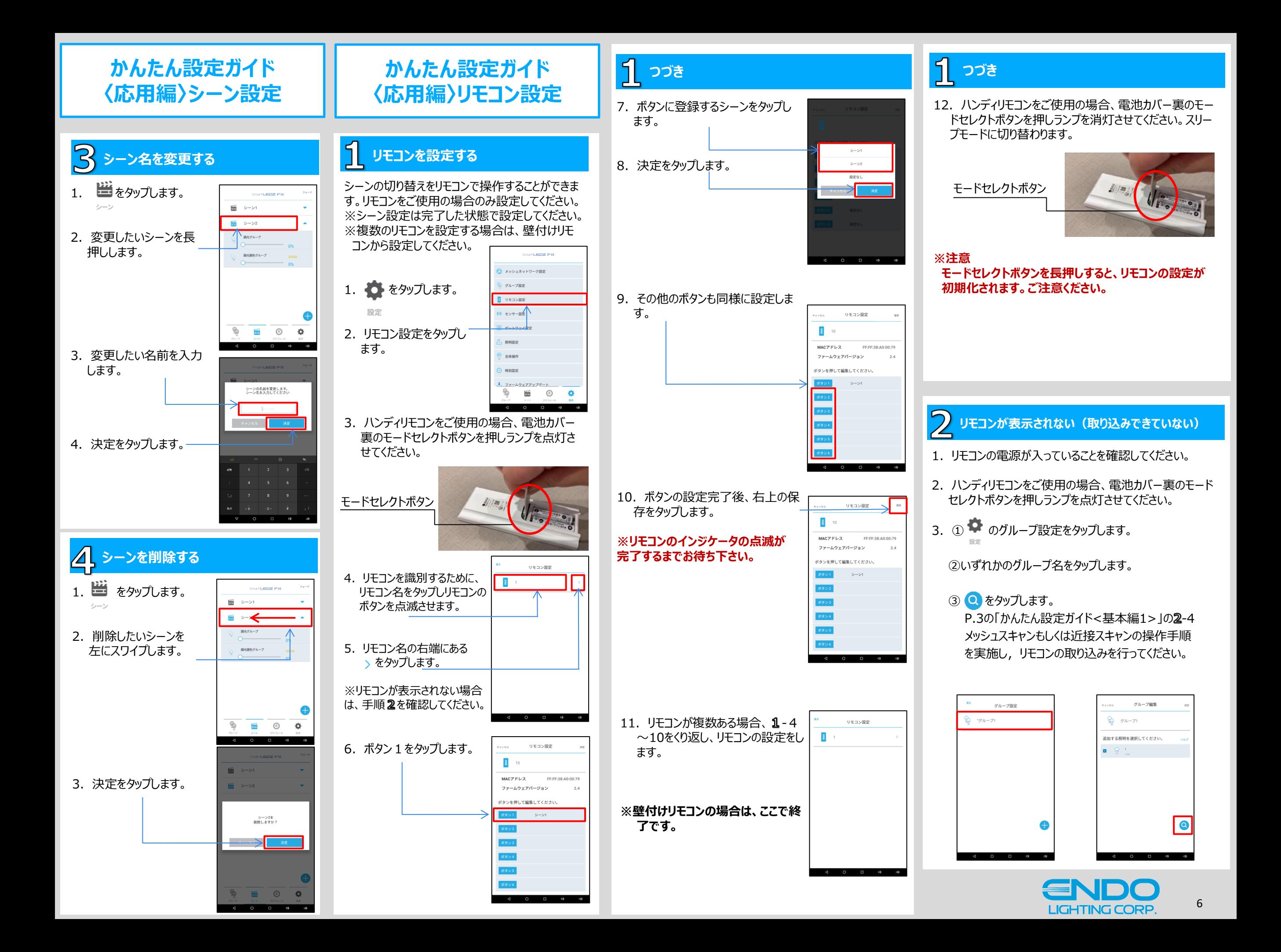

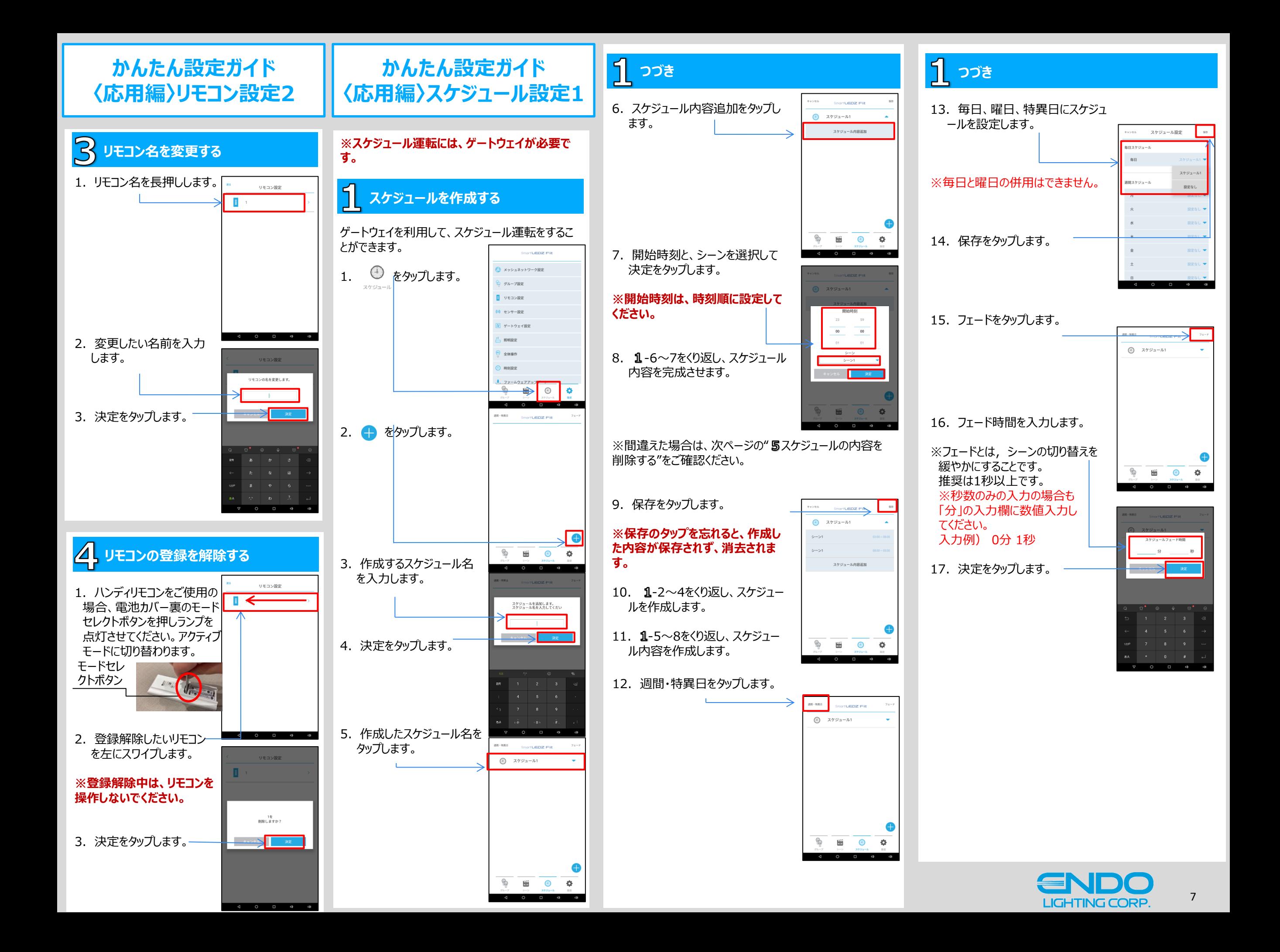

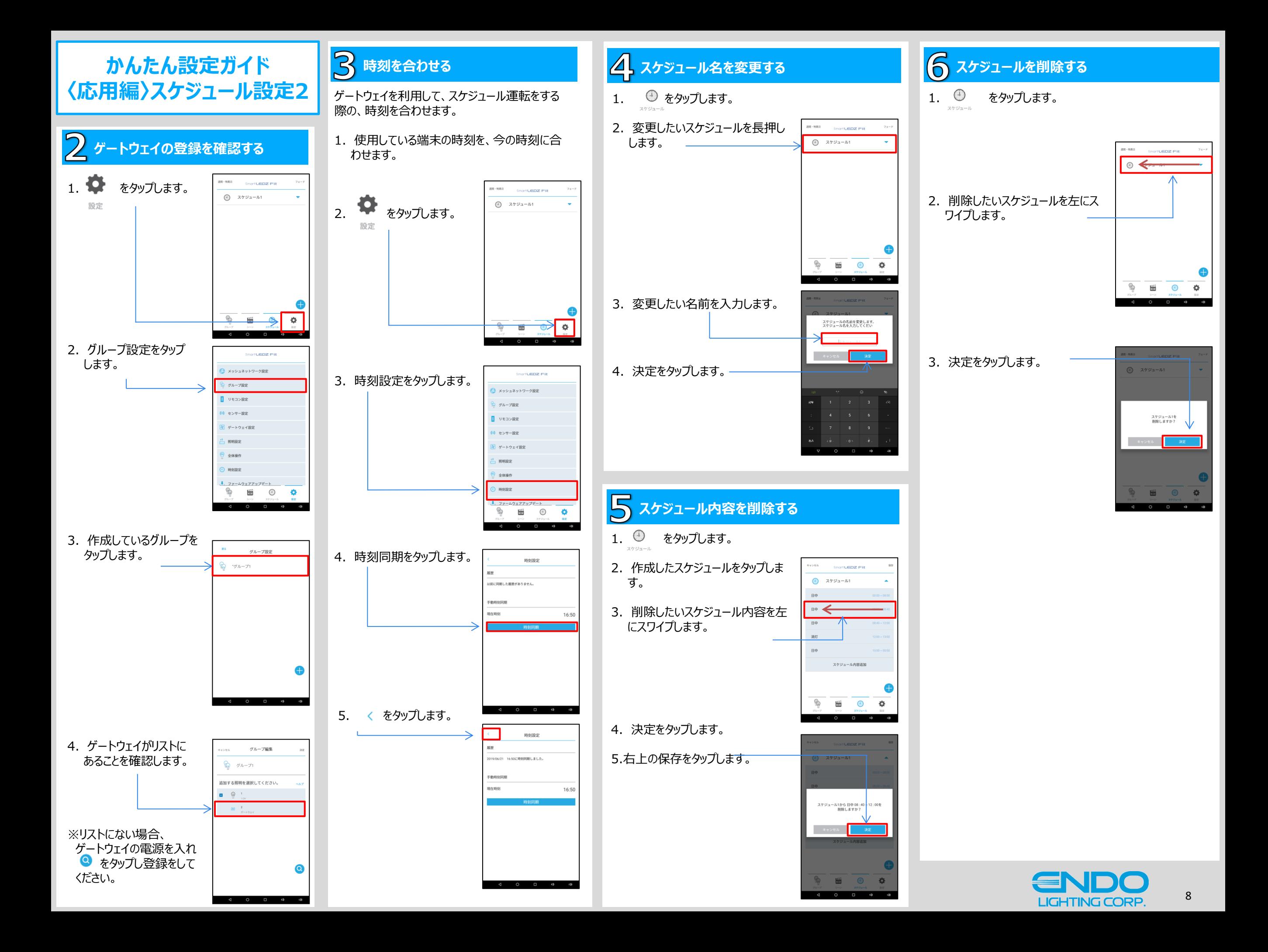

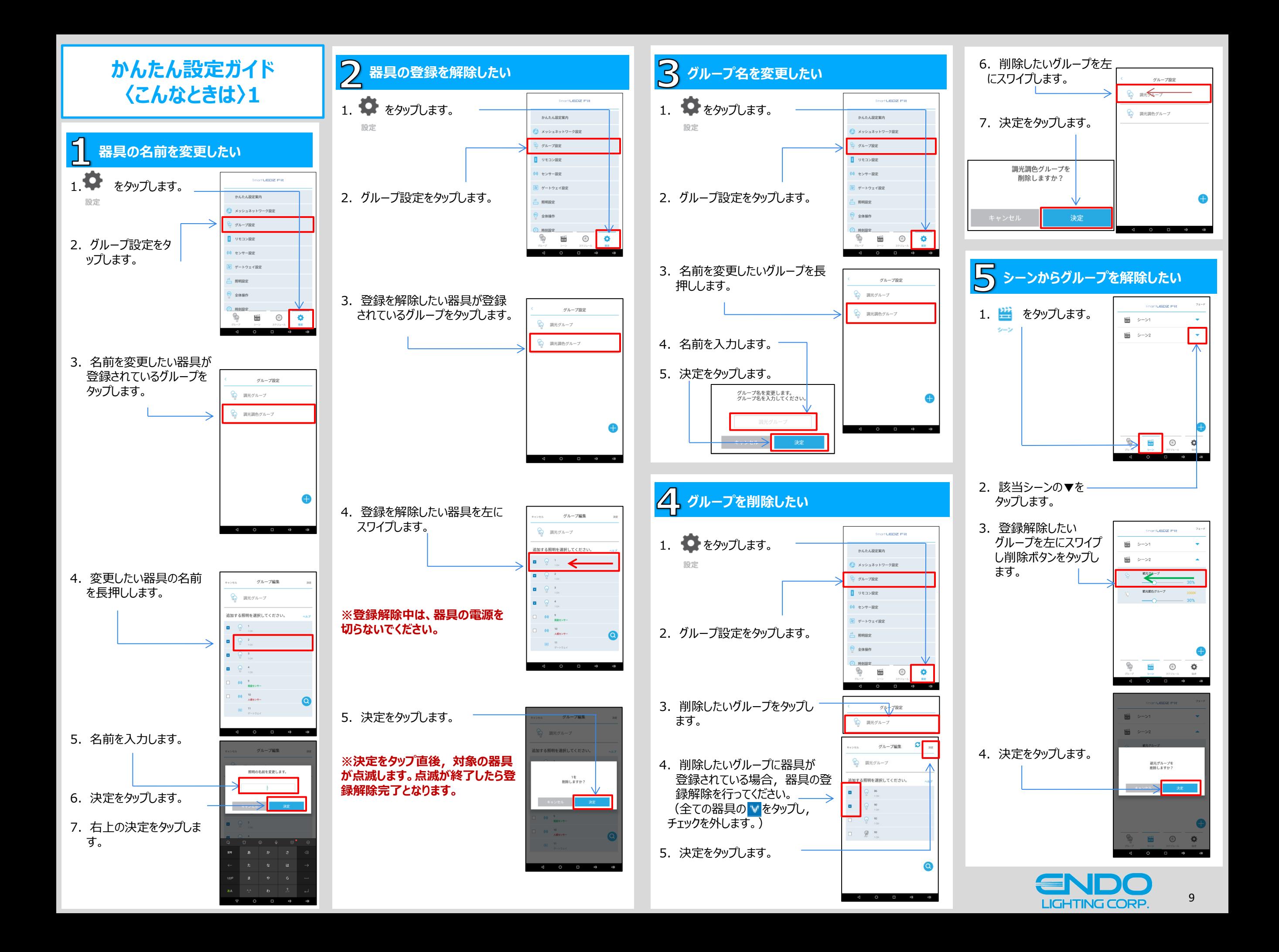

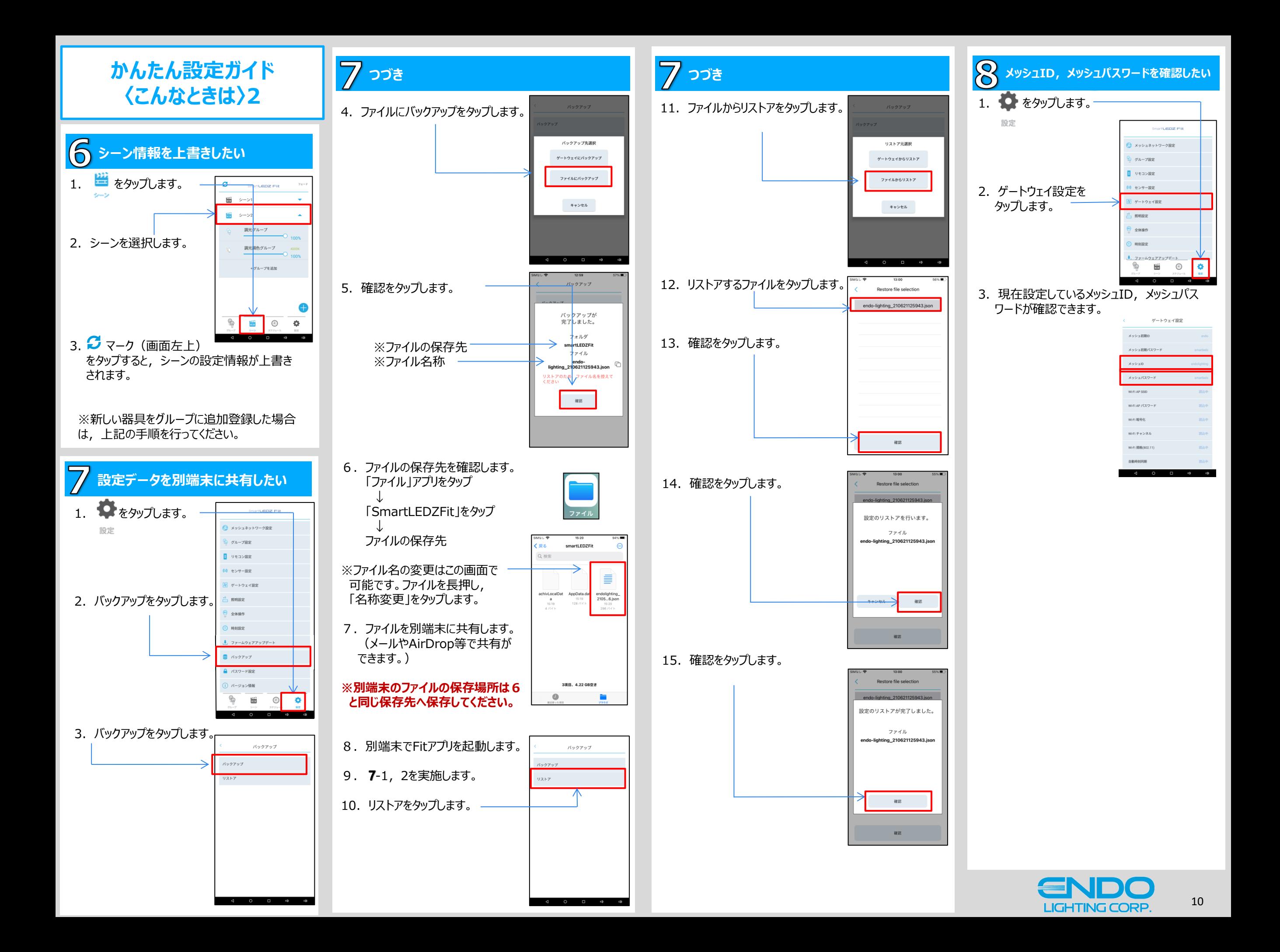